## **How to Reset your password**

If you are unable to remember your password, you can request a token to reset it by following the below steps.

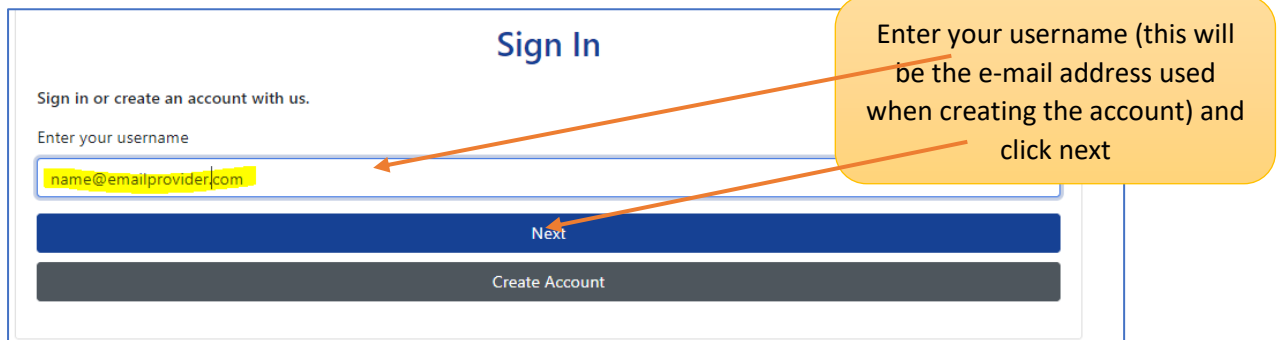

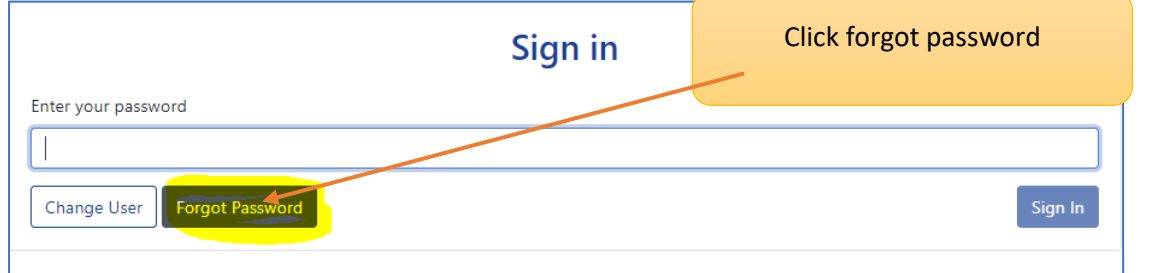

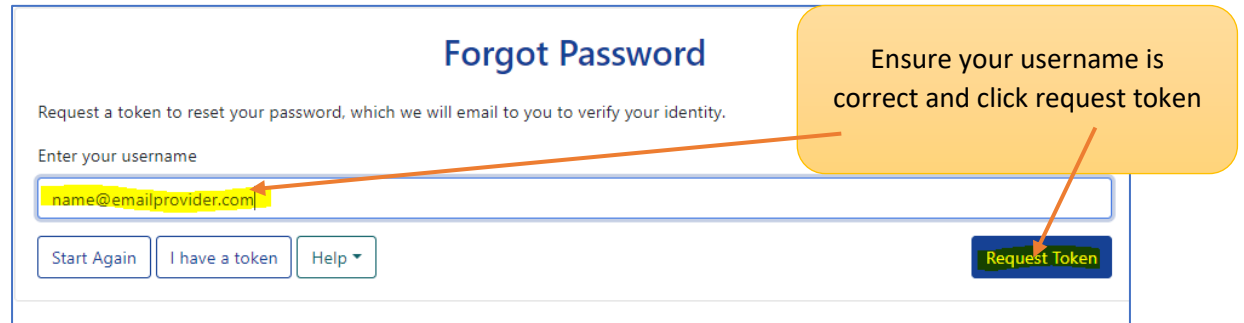

You will now receive an e-mail from [info@shropshire.gov.uk](mailto:info@shropshire.gov.uk), if you can't see the e-mail please check your junk/Spam files. In the e-mail will be a code

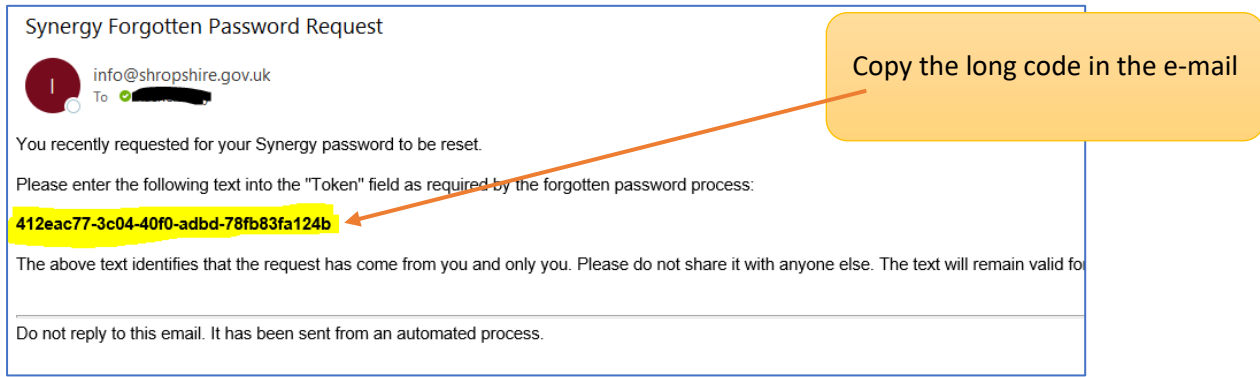

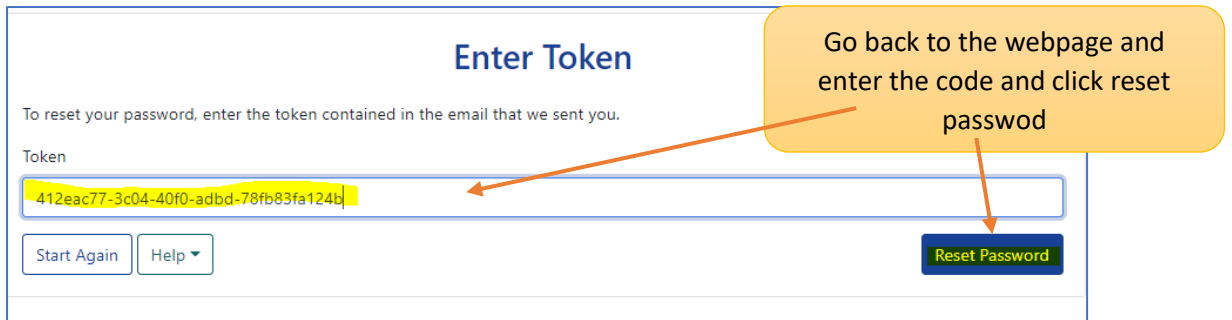

If you closed the webpage when viewing the e-mail, go through the click forgot password step and then select ' I have a token' to input your token.

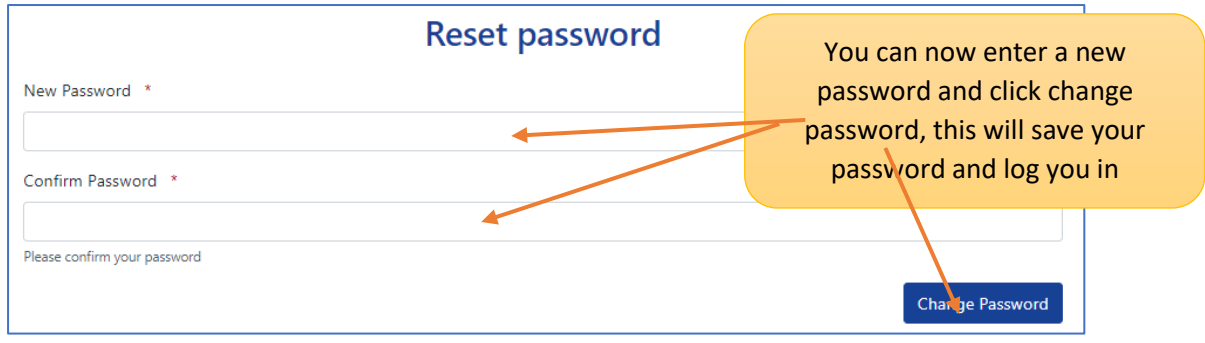

If your account has been locked, you will be unable to request a token and will first need to e-mail the admissions team at [school-admissions@shropshire.gov.uk](mailto:school-admissions@shropshire.gov.uk) to request your account to be unlocked.